## **Вставка DTMF-меток в звуковой файл**

Программа SL\_DTMF\_Inserter предназначена для вставки DTMF-метки в звуковой WAV-файл. Если такой файл с метками будет располагаться рядом с видеофайлом рекламной заставки, то её звуковое сопровождение (с меткой) будет браться именно из внешнего WAV-файла.

Расположение программы: C:\Program Files\ForwardT Software\Tools\ SLDTMFInserter \ SL\_DTMF\_Inserter .exe

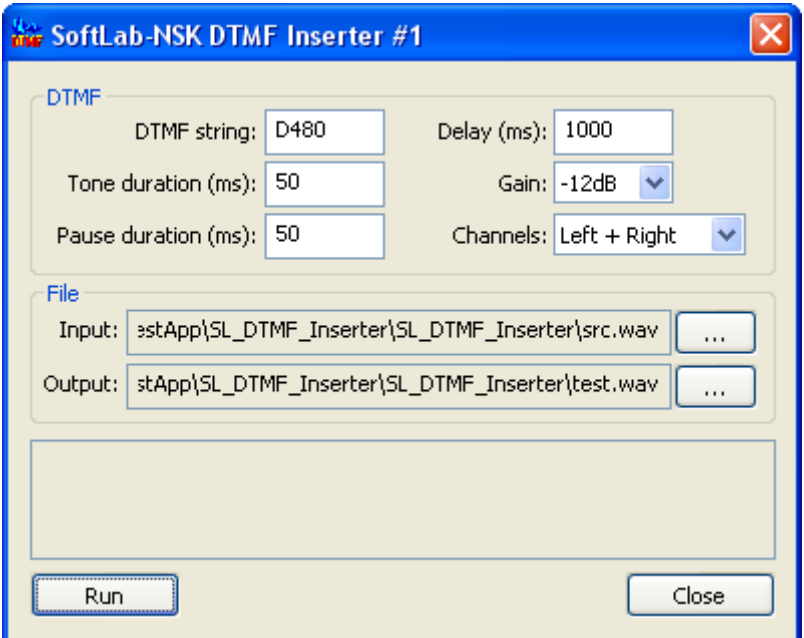

В группе «*DTMF*» задаются параметры DTMF-метки:

- **DTMF string** задает последовательность DTMF символов (допустимые символы: 0, 1, 2, 3, 4, 5, 6, 7, 8, 9, A, B, C, D, \*, #), например "D480".
- **Tone duration (ms)** задает длительность звучания каждого из DTMF-символов (в миллисекундах).
- **Pause duration (ms)** задает паузу между DTMF-символами (в миллисекундах).
- **Delay (ms)** задает смещение начала DTMF-метки от конца звукового файла.
- **Gain** задает громкость звучания DTMF-метки (0dB максимальная громкость).
- **Channels** задает способ добавления DTMF-метки, если звуковой файл в формате стерео:
	- o *Left* метка врезается только в левый канал.
	- o *Right* метка врезается только в правый канал.
	- o *Left + Right* метка врезается только в оба канала.
	- o *Left – Right* метка врезается в оба канала, но в инвертированном виде, так, чтобы при совмещении левого и правого каналов, в результирующем моно сигнале метки совсем не было слышно.

В группе «*File*» задаются входной и выходной файлы:

- **Input** имя входного WAV-файла, в который нужно вставить DTMF-метку. Входной звуковой файл должен быть в формате PCM 16 бит моно или стерео, то есть обычный звуковой файл без сжатия.
- **Output** имя выходного WAV-файла, содержащего звук из входного файла с вставленной DTMF-меткой.

Кнопка «**Run**» запускает процесс вставки DTMF-метки. Над кнопкой расположено информационное текстовое поле, в котором отображается результат вставки DTMF-метки. Во второй строке отображаются коэффициенты ослабления для левого канала входного WAV-файла, а в третьей строке – для правого канала. При возникновении ошибки показывается диалоговое окно с описанием ошибки.

Кнопка «**Close**» сохраняет настройки и закрывает программу. При последующем старте будут автоматически загружены текущие настройки.

Программа сохраняет настройки в ветке реестра HKEY\_CURRENT\_USER\Software\Softlab-Nsk\DTMF\_Inserter\#1.

При запуске из командной строке в качестве параметра можно указать #N, где N – произвольное число, задающее номер экземпляра сохраненных настроек.

Например:

" C:\Program Files\ForwardT Software\Tools\ SLDTMFInserter \ SL\_DTMF\_Inserter .exe" #2

В этом случае можно сохранять настройки для разных DTMF-меток. Например, для входной и выходной.